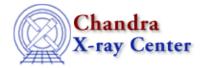

URL: http://cxc.harvard.edu/ciao3.4/asphist.html

Last modified: December 2006

Context: tools

AHELP for CIAO 3.4

# asphist

Jump to: Description Examples Parameters CHANGES IN CIAO 3.3 CHANGES IN CIAO 3.2.2 Bugs See Also

## **Synopsis**

Bin the aspect solution into a 3D histogram of duration vs pointing offset and roll offset.

## **Syntax**

```
asphist infile outfile evtfile dtffile [geompar] [res_xy] [res_roll]
[max_bin] [clobber] [verbose]
```

## **Description**

The aspect solution is given every 0.256 seconds during an observation. The aspect solution can be put into a very compressed form by making a histogram of the pointing vs. x-offset, y-offset, and roll-offset. The value in each bin is the time the pointing was within that offset bin during the observation, as modified by the good-time interval (GTI) and dead-time-correction factor (DTF). (The information which is lost is the absolute time at which the pointing was at each offset.)

The histogram is primarily used to shorten the time required to compute the response averaged over the observation (see mkarf, mkgarf, mkexpmap). Another use for the histogram is to provide all the observational configuration (detector, date) via the file's header.

The input file is the aspect solution, which contains the optical axis' right ascension, declination, and roll vs. time. These are combined and converted to pixel offsets, and the duration integrated for each offset. The actual position of the optical axis on the detector is lost in this process, but the result is not used for explicit event coordinate transformations where this information would be crucial. Instead, we have information which allows us to map the detector outline to the sky.

# Example 1

```
asphist pcad_asol.fits asphist_7.fits
evtfile="acis_evt2.fits[ccd_id=7]" dtffile=""
```

This shows the preferred way of specifying the good–time filter by specifying the chip. (Due to telemetry saturation, each chip may have a different exposure.) Note that this is a change in syntax from CIAO 3.2; the OLD syntax was:

asphist 1

```
asphist "pcad_asol.fits[@acis_evt2.fits[ccd_id=7]]" asphist_7.fits
acis_evt2.fits dtffile=""
```

## **Example 2**

```
asphist infile=@hrc_stk.lis outfile=mytest_hist.fits
evtfile=hrc_evt1.lis dtffile=@stack_dtf1.lis
```

Use a list of aspect solution files, an event file, and HRC dead-time-factor files.

## **Example 3**

```
asphist infile="asol.fits" outfile=asphist.fits
evtfile="evt1.fits[ccd_id=0]" dtffile=""
```

Use a single aspect solution file with the specified GTI table.

### **Parameters**

| name           | type    | ftype  | def   | min | max | units  | reqd | stacks |
|----------------|---------|--------|-------|-----|-----|--------|------|--------|
| <u>infile</u>  | file    | input  |       |     |     |        | yes  | yes    |
| <u>outfile</u> | file    | output |       |     |     |        | yes  |        |
| <u>evtfile</u> | file    | input  |       |     |     |        | yes  | yes    |
| <u>dtffile</u> | file    | input  |       |     |     |        |      | yes    |
| geompar        | file    |        | geom  |     |     |        |      |        |
| res xy         | real    |        | 0.5   |     |     | arcsec |      |        |
| res roll       | real    |        | 600   |     |     | arcsec |      |        |
| max bin        | real    |        | 10000 |     |     |        |      |        |
| <u>clobber</u> | boolean |        | no    |     |     |        |      |        |
| <u>verbose</u> | integer |        | 0     | 0   | 5   |        |      |        |

## **Detailed Parameter Descriptions**

Parameter=infile (file required filetype=input stacks=yes)

Input aspect solution file(s). A single file or a stack. Currently, the aspect solution input files must be time–sorted.

For one or multiple input file(s), there should be only one single ASPHIST table in the outfile. ( see the parameter 'outfile' )

Parameter=outfile (file required filetype=output)

Name of the file to write, holding a table of the aspect histogram (extension 'ASPHIST'), and a table of the good time intervals (extension 'GTI').

The GTI table contains the columns of START and STOP, and the ASPHIST table contains the columns,

2 Example 2

- CAH\_REC bin, Int4, histogram bin
- X\_OFFSET pix, Real8, Offset in sky x pixels
- Y\_OFFSET pix, Real8, Offset in sky y pixels
- ROLL\_OFFSET deg, Real8, Offsets in roll
- DURATION s, Real8, Bin Duration (corrected for LT and GTI)

The total of all durations is the EXPOSURE, which is corrected for the live—time and good—time. Since each detector element can have a unique GTI or DTF, each chip will have unique aspect histogram and EXPOSURE keyword.

### Parameter=evtfile (file required filetype=input stacks=yes)

*Input event file name(s). If a stack, only uses the first element.* 

This file provides information of nominal pointing positions and the SIM factors. It should contain the keywords: NOM, SIM, DETNAM, DTCOR (for ACIS).

The evtfile should have a filter appended to it, the preferred syntax being "[ccd\_id=x]" for the ACIS case. None is needed for HRC (since there is only one valid GTI for all HRC chips).

This filter is used for two reasons. First, the aspect solution needs to be time filtered the same as the event file. The simplest way to do so is use the event file's GTI tables directly. Second, without the ccd\_id=x, we pick the first subspace (which for ACIS is by default the aim chip). This may or may not be what you're looking for — the "ccd\_id=x" selects the correct GTI for your analysis..

If you knew the GTI ranges, you could just as easily do "evtfile=evt.fits[time=a:b,c:d,...]" and not filter with the event/GTI filters at all.

#### Parameter=dtffile (file filetype=input stacks=yes)

*Input DTF file name(s). A single file or a stack.* 

The dead-time-correction-factor file (and extension). This is an efficiency factor which weights the exposure durations as they are summed into each offsets bin.

For HRC, the files for the dead-time-correction-factors are the "hrcroot\_dtf1.fits" files. For ACIS, the livetime correction is from the keyvalue of DTCOR in the principle extension (EVENTS).

#### Parameter=geompar (file default=geom)

The name of the Pixlib Geometry parameter file.

#### Parameter=res\_xy (real default=0.5 units=arcsec)

Resolution desired, in arcseconds, for both the X and Y offsets. The default is 0.5 arcseconds, which is about 1 ACIS pixel.

#### Parameter=res\_roll (real default=600 units=arcsec)

The resolution in roll (or size of a roll bin) in arcseconds. The default is 600 arcseconds. This is not as big as it seems. 600 arcseconds roll about the center of HRC–I causes a linear translation at the edge of the array of about 4 arcsec, which is smaller than the local PSF, and smaller than the resolution of the QE calibration.

Parameter=max\_bin (real default=10000)

Maximal number of bins

Parameter=clobber (boolean default=no)

Clobber output if it exists?[y/n]

Parameter=verbose (integer default=0 min=0 max=5)

display level(0-5)

#### **CHANGES IN CIAO 3.3**

### Applying GTI filters

The tool usage has been modified to associate the good time interval (GTI) filter with the event file rather than the aspect solution; see Example 1.

In prior versions of CIAO, a large number of GTI records (as often occurs for ACIS in CC-mode) would cause slight underestimates of the duration, since the filtering does not interpolate times in aspect records, but drops whole records. Applying the filter from the events and reading all the aspect records results in a rigorous interpolation of time intervals and determination of exposure time.

#### **Parameter File**

The kernel parameter has been removed.

#### **CHANGES IN CIAO 3.2.2**

The tool has been rolled back to an earlier version. This was done to resolve a number of problems with multi-OBI and multi-ObsID datasets.

The delta\_xy and delta\_roll parameters introduced in CIAO 3.2 were not available in this version of asphist, therefore they have been removed from the parameter file.

### **Bugs**

See the bugs page for this tool on the CIAO website for an up-to-date listing of known bugs.

### See Also

calibration

ardlib

tools

acis bkgrnd lookup, acis fef lookup, acis set ardlib, acisspec, add grating orders, add grating spectra, dither region, dmarfadd, dmfilth, dmregrid, fullgarf, mkacisrmf, mkarf, mkexpmap, mkgarf, mkgrmf, mkinstmap, mkpsf, mkrmf, mkwarf, psextract, psf project ray, rmfimg, specextract

The Chandra X-Ray Center (CXC) is operated for NASA by the Smithsonian Astrophysical Observatory.
60 Garden Street, Cambridge, MA 02138 USA.
Smithsonian Institution, Copyright © 1998–2006. All rights reserved.

URL: <a href="http://cxc.harvard.edu/ciao3.4/asphist.html">http://cxc.harvard.edu/ciao3.4/asphist.html</a>
Last modified: December 2006